# Conexión de BRI a PRI usando voz sobre datos

# Contenido

[Introducción](#page-0-0) **[Prerequisites](#page-0-1) [Requirements](#page-0-2) [Convenciones](#page-0-3) [Antecedentes](#page-1-0) [Configurar](#page-2-0)** [Diagrama de la red](#page-2-1) **[Configuraciones](#page-2-2)** [Verificación](#page-5-0) **[Troubleshoot](#page-6-0)** [Comandos para resolución de problemas](#page-6-1) [Resolución de problemas del módem](#page-6-2) [Información Relacionada](#page-6-3)

## <span id="page-0-0"></span>Introducción

Este documento proporciona una configuración de ejemplo para TData over Voice (DOV), que permite enviar datos a través de una llamada de voz con una línea ISDN.

## <span id="page-0-1"></span>**Prerequisites**

### <span id="page-0-2"></span>**Requirements**

Asegúrese de cumplir estos requisitos antes de intentar esta configuración:

- Versión 12.0 del software del IOS de Cisco
- Cisco 5300 con cuatro interfaces de velocidad primaria (PRI)
- Cisco 2503 con una interfaz de velocidad básica (BRI)
- El nombre de host de cada lado
- Una contraseña para la autenticación PPP
- Números de teléfono de las líneas ISDN
- Las direcciones IP de las interfaces Ethernet en ambos lados

### <span id="page-0-3"></span>**Convenciones**

Consulte [Convenciones de Consejos TécnicosCisco para obtener más información sobre las](//www.cisco.com/en/US/tech/tk801/tk36/technologies_tech_note09186a0080121ac5.shtml) [convenciones del documento.](//www.cisco.com/en/US/tech/tk801/tk36/technologies_tech_note09186a0080121ac5.shtml)

## <span id="page-1-0"></span>**Antecedentes**

DOV permite que los datos se envíen a través de una llamada de voz con una línea ISDN. Una línea ISDN admite llamadas de datos y de voz. Dos routers que se interconectan con líneas ISDN normalmente utilizan llamadas de datos (64 kpbs o 56 kbps). Se espera que las llamadas de voz sean generadas por un teléfono o fax. Las llamadas de voz también se pueden generar mediante un dispositivo conectado a un módem analógico, por ejemplo, un PC que marca con una línea de servicio telefónico convencional antiguo (POTS).

En algunas circunstancias, un usuario puede conectar dos routers con llamadas de voz con líneas ISDN, especialmente cuando se considera la diferencia de precio entre una llamada de datos y una llamada de voz. Las líneas ISDN normalmente tienen cargos por llamada para todas las llamadas: local, de larga distancia e internacional. En algunos casos, el coste de las llamadas de voz es inferior al de las llamadas de datos.

Para que los routers se comuniquen con las llamadas de voz entre dos líneas ISDN, se necesita una configuración cuidadosa para que los routers sepan que las llamadas deben iniciarse como llamadas de voz y que las llamadas de voz entrantes deben manejarse como llamadas de datos. Del lado saliente (de llamada) utilice la opción map-class para definir las llamadas como llamadas de voz:

#### map-class dialer nombre

#### dialer voice-call

Esta clase de asociador define un comportamiento y se debe aplicar a las interfaces ISDN cuando se necesite este comportamiento. Este es un ejemplo del comportamiento map-class en los comandos dialer map y dialer string:

dialer map dirección del protocolo clase clase de mapa nombre Nombre de host [difusión] número de teléfono

#### dialer string número de teléfono clase clase de mapa

Consulte la documentación del Cisco IOS® Software para obtener la sintaxis completa de estos dos comandos.

En el lado entrante (llamado), agregue el comando isdn incoming-voice data bajo la interfaz Serial<n>:23. Recuerde que todas las llamadas de voz entrantes se tratan como llamadas de datos. Si también desea admitir llamadas de módem en la misma línea ISDN, utilice la función Resource Pool Manager (RPM); de lo contrario, puede separar esos dos servicios en dos líneas ISDN diferentes con números de teléfono diferentes. Se producen problemas si las dos líneas tienen el mismo número; son parte de un grupo de búsqueda. Una interfaz determinada puede manejar llamadas de voz como llamadas de módem o llamadas de voz como llamadas de datos sobre voz, pero no ambas.

Es importante comprender que DOV posee una confiabilidad limitada. Una llamada entre dos líneas ISDN debería brindar un trayecto digital de principio a fin. El equipo, las líneas y otros recursos que la compañía telefónica utiliza para configurar las llamadas de datos y voz suelen ser los mismos, pero pueden ser diferentes. El transporte de voz digital es más flexible que el transporte de datos. La red telefónica garantiza el transporte de bits a lo largo de un trayecto digital de 64 ó 56 kbps para llamadas de datos ISDN. Para las llamadas de voz, la red telefónica

puede rutear y manipular la secuencia de bits de diferentes maneras, pero sin afectar a la calidad de voz. Dado que todos los datos se dañan cuando se envían de esta manera, DOV no funciona con algunas líneas ISDN.

## <span id="page-2-0"></span>**Configurar**

Esta configuración utiliza un Cisco 5300 con cuatro interfaces de velocidad primaria (PRI) para finalizar las llamadas y un Cisco 2503 con una interfaz de velocidad básica (BRI) para iniciar las llamadas. El Cisco 5300 admite 48 llamadas DOV, 48 llamadas de módem y 96 llamadas de datos. Los dos primeros PRI se configuran para manejar llamadas de voz como datos y los dos últimos para manejar llamadas de voz como llamadas de módem. Se debe configurar un nombre de usuario y una contraseña para cada usuario que marque. Esta configuración no utiliza el sistema de control de acceso del controlador de acceso de terminal (TACACS+) ni el servicio de usuario de acceso telefónico de autenticación remota (RADIUS).

En esta sección encontrará la información para configurar las funciones descritas en este documento.

Nota: Use la [Command Lookup Tool](//tools.cisco.com/Support/CLILookup/cltSearchAction.do) (sólo [clientes registrados\)](//tools.cisco.com/RPF/register/register.do) para obtener más información sobre los comandos utilizados en este documento.

### <span id="page-2-1"></span>Diagrama de la red

En este documento, se utiliza esta configuración de red:

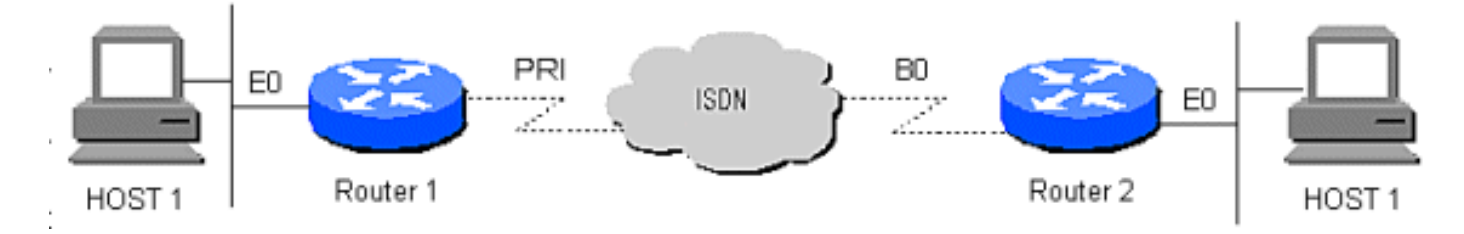

### <span id="page-2-2"></span>**Configuraciones**

En este documento, se utilizan estas configuraciones:

- Router 1
- Router 2

Router 1

```
!
version 12.0
service timestamps debug datetime msec
service timestamps log datetime msec
!
hostname Router1
!
aaa new-model
AAA authentication login default local
aaa authentication login CONSOLE none
aaa authentication ppp default if-needed local
enable password somethingSecret
!
```

```
username santiago password 0 letmein
username Router2 password 0 open4me2
ip subnet-zero
no ip domain-lookup
!
isdn switch-type primary-5ess
!
controller T1 0
 framing esf
  clock source line primary
  linecode b8zs
 pri-group timeslots 1-24
!
controller T1 1
 framing esf
 clock source line secondary
 linecode b8zs
 pri-group timeslots 1-24
!
controller T1 2
 framing esf
 linecode b8zs
 pri-group timeslots 1-24
!
controller T1 3
 framing esf
 linecode b8zs
 pri-group timeslots 1-24
!
interface Ethernet0
 ip address 10.10.1.1 255.255.255.0
 no ip directed-broadcast
!
interface Serial0:23
 ip unnumbered Ethernet0
 no ip directed-broadcast
 encapsulation ppp
 ip tcp header-compression passive
 dialer rotary-group 1
 dialer-group 1
 isdn switch-type primary-5ess
 isdn incoming-voice data
!
interface Serial1:23
  ip unnumbered Ethernet0
 no ip directed-broadcast
  encapsulation ppp
  ip tcp header-compression passive
  dialer rotary-group 1
 dialer-group 1
 isdn switch-type primary-5ess
 isdn incoming-voice data
!
interface Serial2:23
 ip unnumbered Ethernet0
 no ip directed-broadcast
  encapsulation ppp
 ip tcp header-compression passive
 dialer rotary-group 2
 dialer-group 1
  isdn switch-type primary-5ess
  isdn incoming-voice modem
!
interface Serial3:23
```

```
 ip unnumbered Ethernet0
 no ip directed-broadcast
  encapsulation ppp
  ip tcp header-compression passive
  dialer rotary-group 2
 dialer-group 1
  isdn switch-type primary-5ess
 isdn incoming-voice modem
!
interface FastEthernet0
 ip address 10.10.2.1 255.255.255.0
 no ip directed-broadcast
!
interface Group-Async1
 ip unnumbered Ethernet0
 no ip directed-broadcast
  encapsulation ppp
  async mode interactive
 ip tcp header-compression passive
 peer default ip address pool IPaddressPool
 no cdp enable
 ppp authentication chap
 group-range 1 48
  !
interface Dialer1
 ip unnumbered Ethernet0
 no ip directed-broadcast
 encapsulation ppp
 ip tcp header-compression passive
 dialer-group 1
 ppp authentication chap
!
interface Dialer2
 ip unnumbered Ethernet0
 no ip directed-broadcast
 encapsulation ppp
 ip tcp header-compression passive
 dialer-group 1
 peer default ip address pool IPaddressPool
 ppp authentication chap
!
ip local pool IPaddressPool 10.10.10.1 10.10.10.254
ip classless
ip route 10.8.186.128 255.255.255.240
no ip http server
!
line con 0
 login authentication CONSOLE
  transport input none
line 1 48
 autoselect during-login
 autoselect ppp
 modem Dialin
line aux 0
line vty 0 4
!
end
Router 2
!
version 12.0
service timestamps debug datetime msec
```

```
service timestamps log datetime msec
!
hostname Router2
!
aaa new-model
aaa authentication login default local
aaa authentication login CONSOLE none
aaa authentication ppp default local
enable password somethingSecret
!
username Router1 password 0 open4me2
ip subnet-zero
no ip domain-lookup
!
isdn switch-type basic-5ess
!
interface Ethernet0
 ip address 10.8.186.134 255.255.255.240
 no ip directed-broadcast
!
interface Serial0
 no ip address
 no ip directed-broadcast
 shutdown
!
interface Serial1
 no ip address
 no ip directed-broadcast
 shutdown
!
interface BRI0
  ip unnumbered Ethernet0
 no ip directed-broadcast
  encapsulation ppp
 dialer string 5555700 class DOV
 dialer load-threshold 5 outbound
 dialer-group 1
 isdn switch-type basic-5ess
 ppp authentication chap
!
ip classless
ip route 0.0.0.0 0.0.0.0 BRI0
no ip http server
!
!
map-class dialer DOV
 dialer voice-call
dialer-list 1 protocol ip permit
!
line con 0
 login authentication CONSOLE
 transport input none
line aux 0
line vty 0 4
!
end
```
## <span id="page-5-0"></span>**Verificación**

Actualmente, no hay un procedimiento de verificación disponible para esta configuración.

# <span id="page-6-0"></span>**Troubleshoot**

Use esta sección para resolver problemas de configuración.

## <span id="page-6-1"></span>Comandos para resolución de problemas

[La herramienta Output Interpreter Tool \(clientes registrados solamente\) \(OIT\) soporta ciertos](https://www.cisco.com/cgi-bin/Support/OutputInterpreter/home.pl) [comandos show.](https://www.cisco.com/cgi-bin/Support/OutputInterpreter/home.pl) Utilice la OIT para ver un análisis del resultado del comando show.

Nota: Consulte [Información Importante sobre Comandos Debug](//www.cisco.com/en/US/tech/tk801/tk379/technologies_tech_note09186a008017874c.shtml) antes de utilizar los comandos debug.

- debug dialer Muestra información que concierne a la causa de cualquier llamada
- $\bullet$  <code>debug</code> isdn <code>q931</code> : verifica las conexiones ISDN a medida que los usuarios marcan para ver qué sucede con la llamada ISDN, por ejemplo, si se interrumpe la conexión
- debug ppp nego Ve los detalles de la negociación PPP
- debug ppp chap —verifica la autenticación
- show isdn status : el estado debe ser el siguiente:

layer  $1 =$  active

layer 2 = MULTIPLE\_FRAMES\_ESTABLISHED

Si la Capa 1 no está activa, el adaptador o puerto de cableado puede estar dañado o no conectado. Si la Capa 2 se encuentra en un estado TEI\_Assign, el router no se comunica con el switch.

- show user —Muestra usuarios asíncronos/síncronos conectados actualmente
- **show dialer map** : después de hacer una conexión ISDN, ve si se creó un mapa del marcador dinámico. Sin un asignador de marcado no puede rutear paquetes.

### <span id="page-6-2"></span>Resolución de problemas del módem

- debug modem Ve si el router recibe las señales correctas del módem interno
- debug modem csm : habilita la administración del módem en el modo de depuración del Módulo de conmutación de llamadas (CSM)

# <span id="page-6-3"></span>Información Relacionada

- [Páginas de soporte de la tecnología de acceso](//www.cisco.com/cisco/web/support/index.html?referring_site=bodynav)
- [Soporte Técnico y Documentación Cisco Systems](//www.cisco.com/cisco/web/support/index.html?referring_site=bodynav)